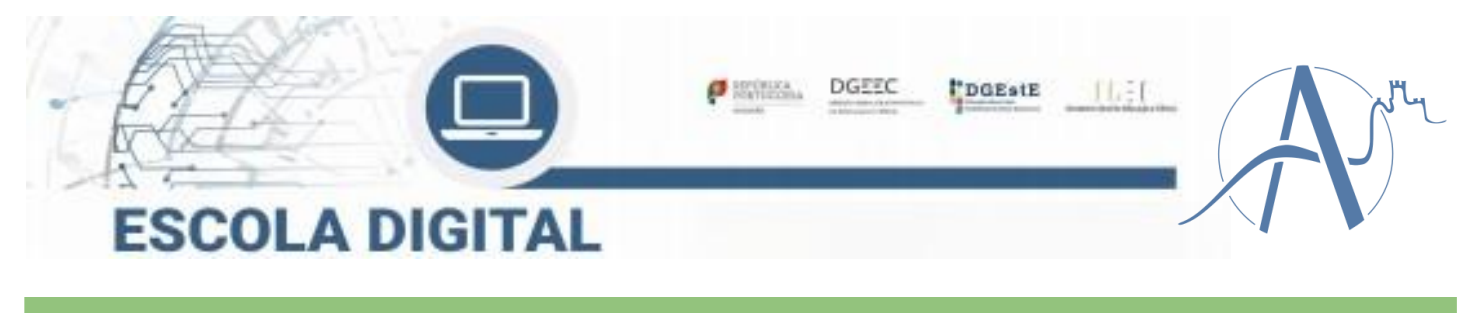

# **TUTORIAL Ligação à Internet**

### **Ligar com o Hotspot**

## **(KIT conectividade fornecido pela escola)**

Este tutorial é aplicável a todos os tipos de equipamentos fornecidos, independentemente do fornecedor de internet. Aplica-se aos KIT's de professores e alunos.

Se o teu computador não tem um hotspot externo é porque o modem está inserido no computador e o cartão SIM já está inserido tens na página 3 as instruções para ativar a internet.

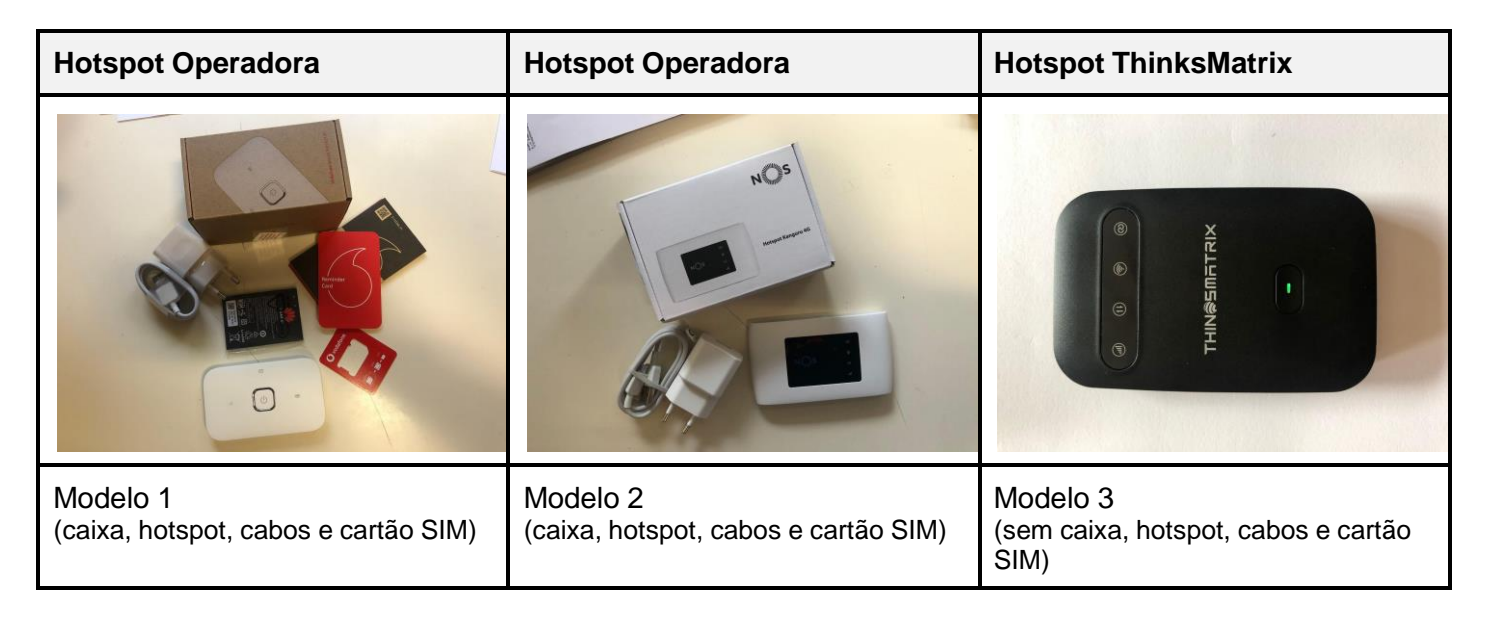

**Nenhum hotspot necessita ser instalado, apenas ligado à corrente ou USB de vez em quando para carregar a bateria.**

### **Modelo 1 & Modelo 2**

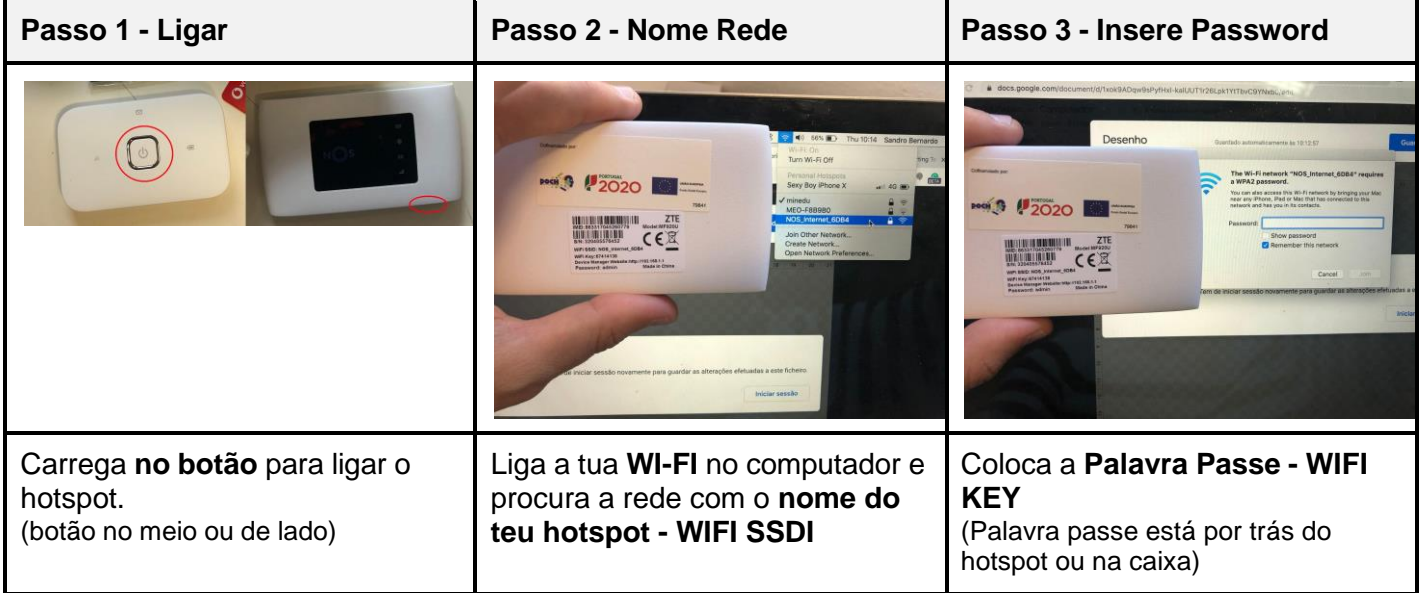

### Modelo 3

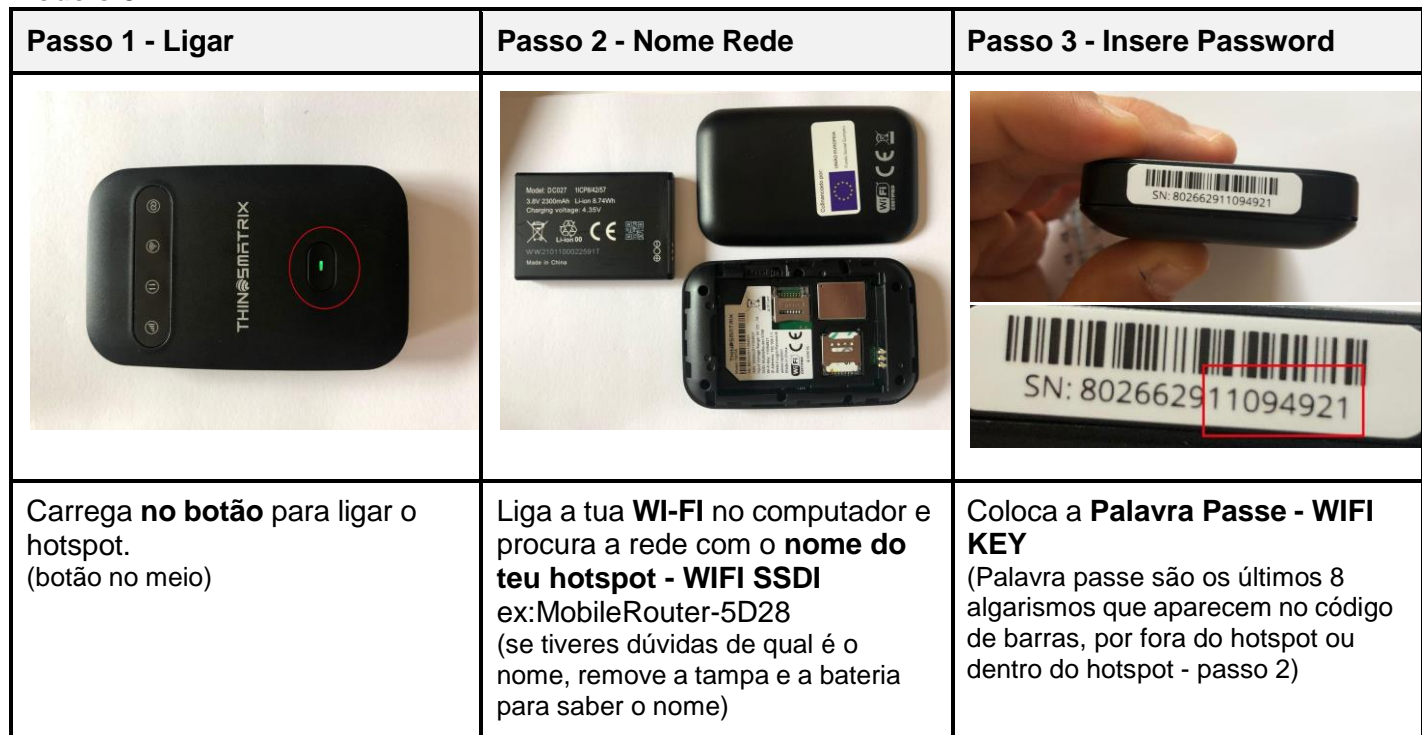

### Passo 4 - Configurar Hotspot (apenas se ligar e não tiver internet)

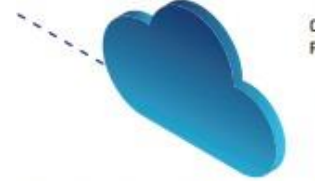

Configurar o acesso à Internet conforme o diferente tipo de cartão associado (MEO, NOS, Vodafone) Para configurar esta funcionalidade é necessário:

- 1. Ligar o Hotspot a um computador (através de wireless ou cabo USB)
- 2. Abrir um explorador de Internet (Chrome ou outro)
- 3. Na barra de endereço, escrever 192.168.1.1 ou mobile.router/

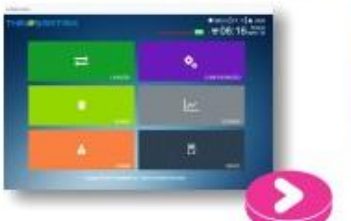

Aparecerá este menu e devem clicar em ADMIN

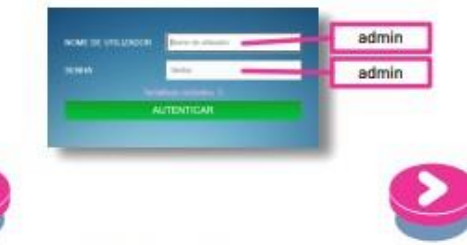

4. Clicar no separador Configuração de rede situado do lado esquerdo

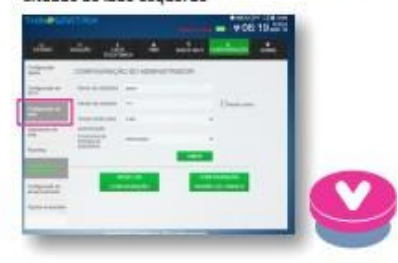

5. Entrar na configuração de rede e clicar na Lista APN e escolher a rede relativa ao cartão inserido.

#### Perfis consoante cartão do operador:

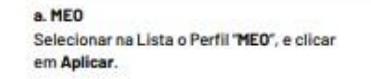

b. NOS Selecionar na Lista de APN o Perfil "APNT", no campo APN escrever mineducacao e clicar em Aplicar. A partir deste momento jà deve conseguir aceder à Internet.

#### c. VODAFONE

Selecionar na Lista de APN a opção APN 2, no campo APN escrever ensino.vodafone.pt e clicar em Aplicar. A partir deste momento jà deve conseguir aceder à Internet.

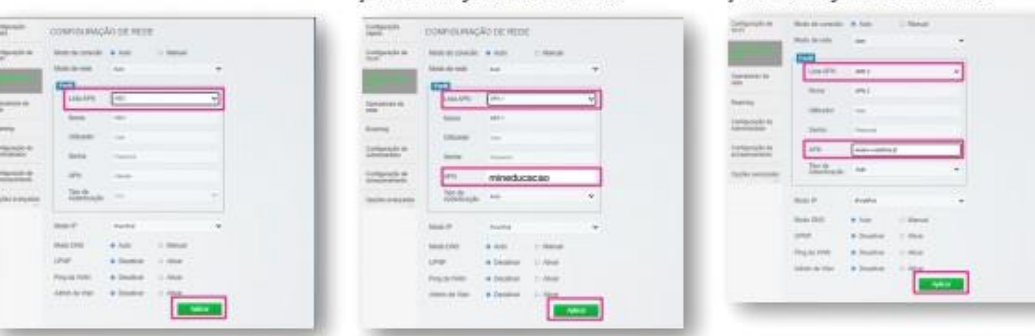

Para qualquer informação adicional deve contactar o suporte do fornecedor do hotspot, que pode ser consultado na plataforma, no separador "Informações de Suporte".

## **Ligar sem o Hotspot Modelo para computador da INSYS**

Se o teu computador é da INSYS e operadora Vodafone, tens de fazer os seguintes passos:

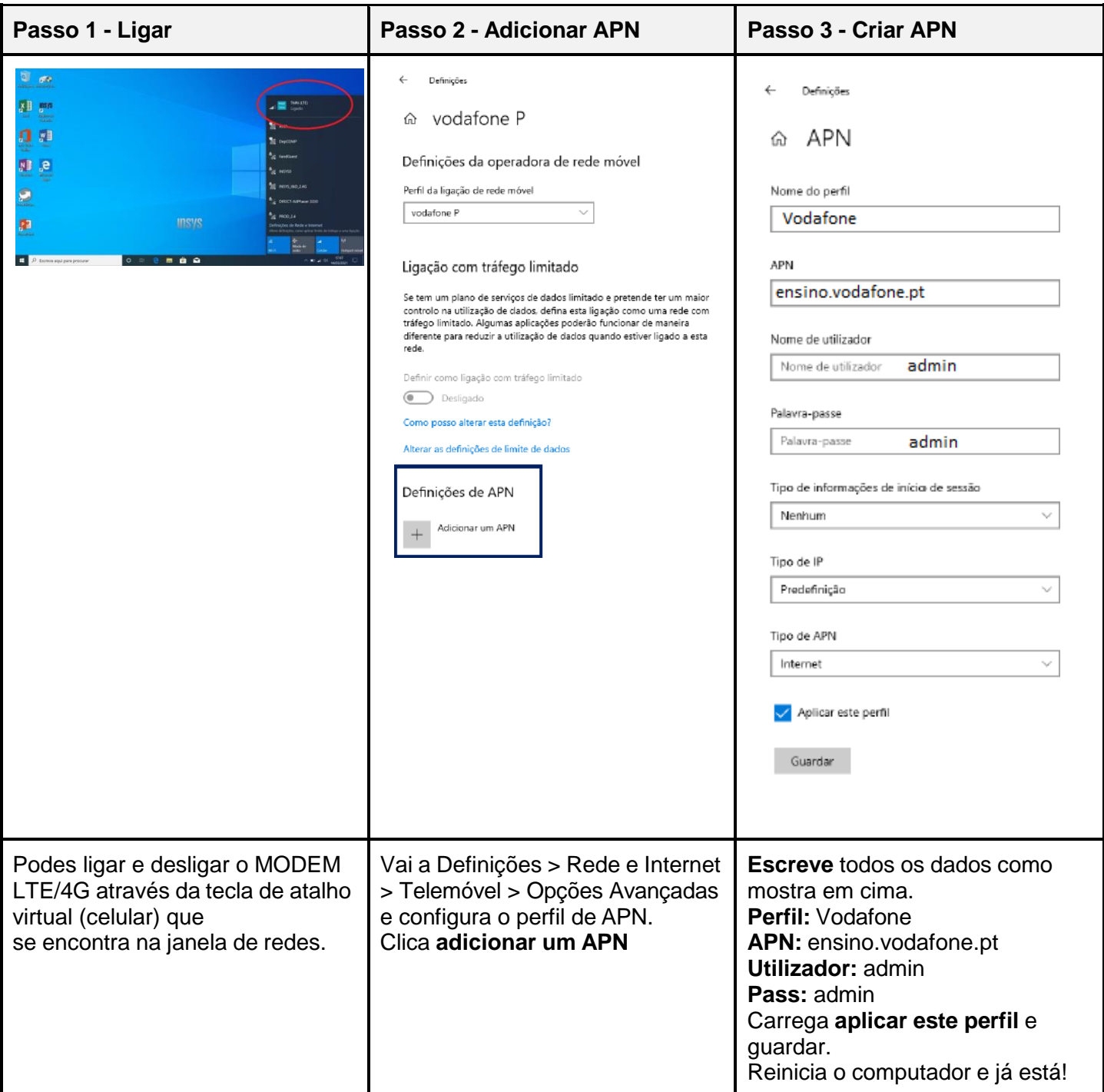